### E-BOOK

01.

# Guia prático de **TRANSMISSÃO** em direto

# **RESPOSTA EVANGELIZADORA**

Com a crise da Covid-19 diversos aspetos da sociedade mudaram e podemos nunca voltar ao "antigo normal". Porém, nós, a Igreja, leigos e clero, temos que dar respostas para levar a luz de Cristo nestes tempos incertos.

Embora dia 30 de maio de 2020 as igrejas voltem a abrir, teremos diversas restrições ao culto e reuniões presenciais. Podemos, nas nossas paróquias, movimentos e grupos, pensar em formar uma pequena equipa para promover a evangelização digital, com planos para continuar a levar a mensagem de Cristo às casas das pessoas.

A Arquidiocese de Braga formou este pequeno guia para orientar pessoas que desejam fazer transmissões em direto, pois todos são bem-vindos para ouvir a boa nova.

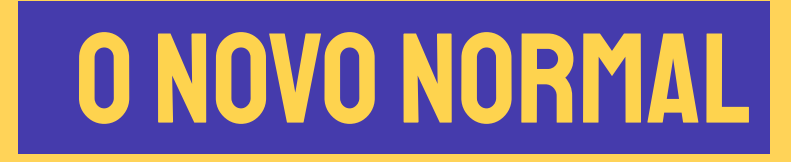

A COVID-19 mudou completamente o mundo em que vivemos e tornou diversas estruturas, métodos, costumes e tradições completamente impraticáveis.

Paróquias, clero, leigos e movimentos foram apanhados de surpresa e muitos não estavam preparados para reestruturar a sua ação evangelizadora.

A partir do dia 30 de maio de 2020 não teremos mais as Igrejas fechadas, mas as restrições presenciais irão afetar a igreja e a prática da fé do povo.

### Criatividade na Crise

Devido ao momento difícil e único que estamos a passar, novas ideias surgem para fazer o que sempre foi pedido à Igreja: evangelizar e fazer discípulos. Aconselha-se reunir pessoas que aceitem este desafio de evangelizar com mídias digitais.

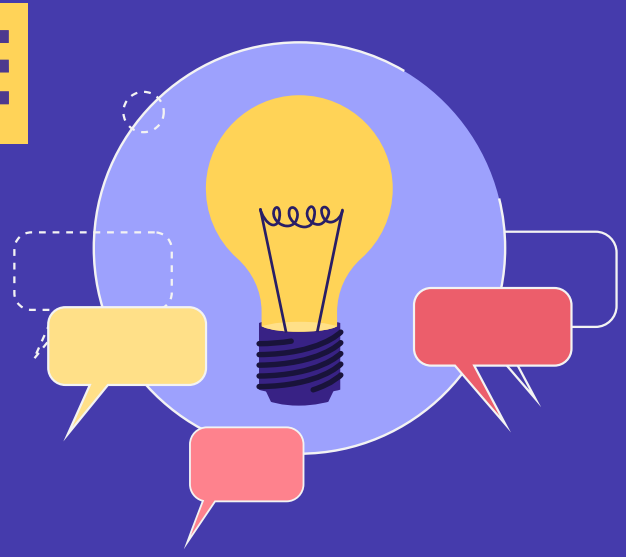

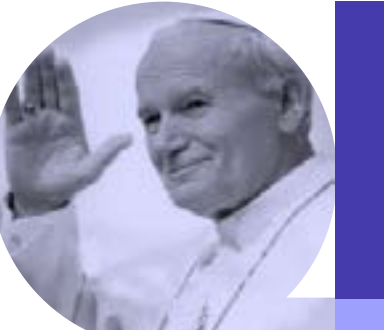

A internet "pode certamente contribuir (…) preparando para o encontro com Cristo na comunidade, como ajudando o novo crente"

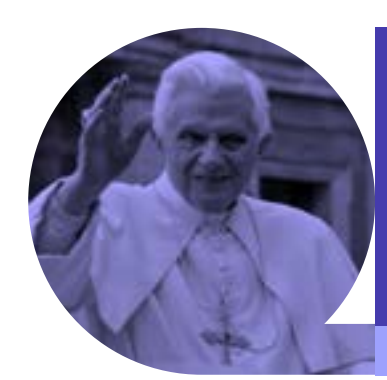

"Levar ao mundo digital o testemunho da sua fé"

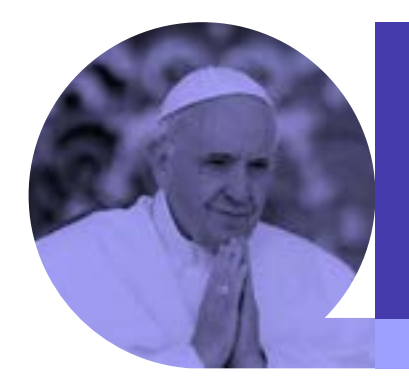

"A internet pode oferecer maiores possibilidades de encontro e de solidariedade entre todos"

 $\frac{1}{10}$ 

O ambiente digital carateriza o mundo atual

> CHRISTUS VIVIT DO SANTO PADRE FRANCISCO

# DEVO FAZER transmissões?

Mesmo com igrejas abertas, ainda vamos ter restrições no culto presencial. É oportuno para as paróquias e movimentos pensarem em alternativas digitais para conseguirem alcançar todos.

Ter transmissões pode ser uma boa alternativa para as pessoas mais frágeis (que não podem frequentar espaços públicos) e outras que, devido às limitações, não conseguirão estar presentes.

Provavelmente teremos menos pessoas nas nossas igrejas e não poderemos mais reunir-nos tão livremente. Por este motivo, é preciso que a Igreja abrace o mundo digital.

NÃO SÃO APENAS MISSAS QUE PODEM SER TRANSMITIDAS, MAS DEVEMOS SER CRIATIVOS E PENSAR EM OUTRAS FORMAS DE ALIMENTAR A FÉ DO POVO À DISTÂNCIA. EXEMPLOS: REUNIOES. ENCONTROS DE ORAÇÃO, PEQUENOS GRUPOS, CATEQUESES, GRUPOS DE JOVENS, ETC.

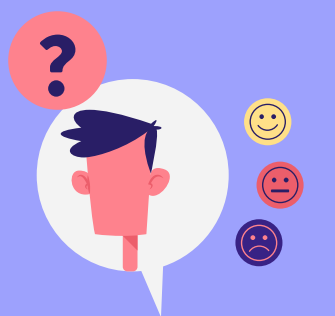

# Como exibir, DIRETO OU GRAVADO?

Há eventos que podem ser gravados e depois disponibilizados, ou podem ser transmitidos em direto, como é o caso de palestras e formações. Porém, há eventos que têm um significado maior ao serem em direto, como sacramentos (a eucaristia, por exemplo), pois estamos juntos em oração, a levantar os nossos corações a Deus num só louvor.

## EM DIRETO GRAVADO

Para a transmissão em direto, é necessário mais cuidado na pré-produção e esta requer mais equipamentos. Porém, o vídeo fica disponível assim que é transmitido e não precisa de pós-produção.

No vídeo gravado conseguimos ter mais controlo do produto final e conseguimos obter mais qualidade com menos recursos. No gravado é necessário haver uma pósprodução (edição) e só depois é disponibilizado na internet.

### 2 1 **3** PREPARAR OS EQUIPAMENTOS<br>NECESSÁRIOS. 5 VERIFICAR AS CONDIÇÕES DO<br>SEU ESPACO. COMEÇAR A PLANEAR : "QUEM", "ONDE" E "QUANDO". VER QUAL É O MELHOR SETUP PARA O SEU PROJETO. PREPARAR OS EQUIPAMENTOS NECESSÁRIOS. VERIFICAR AS CONDIÇÕES DO SEU ESPACO. GO LIVE! FAZER UMA TRANSMISSÃO TESTE. TER AS REDES SOCIAIS ALINHADAS. Como MONTAR O PROJETO

Se o seu evento for um sacramento, devemos ter bastante cuidado para garantir que toda a preparação no culto a Deus seja feita cuidadosamente.

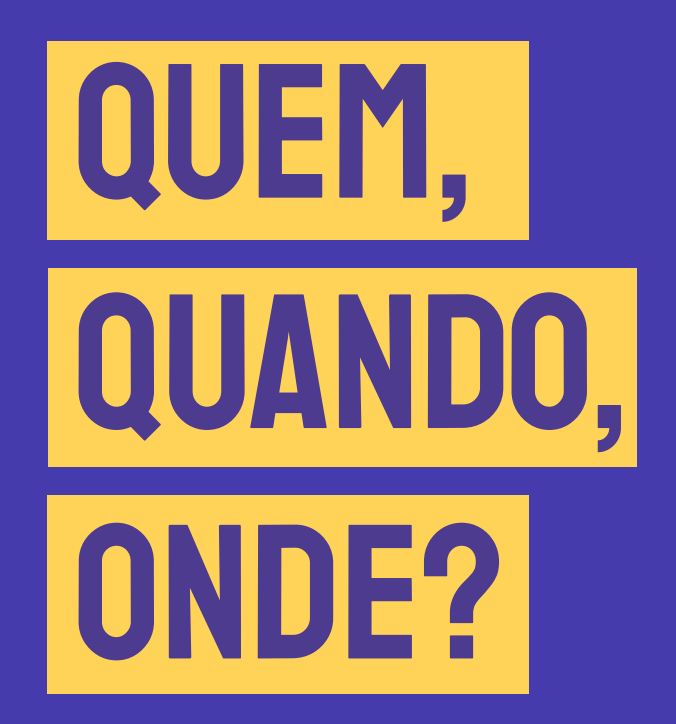

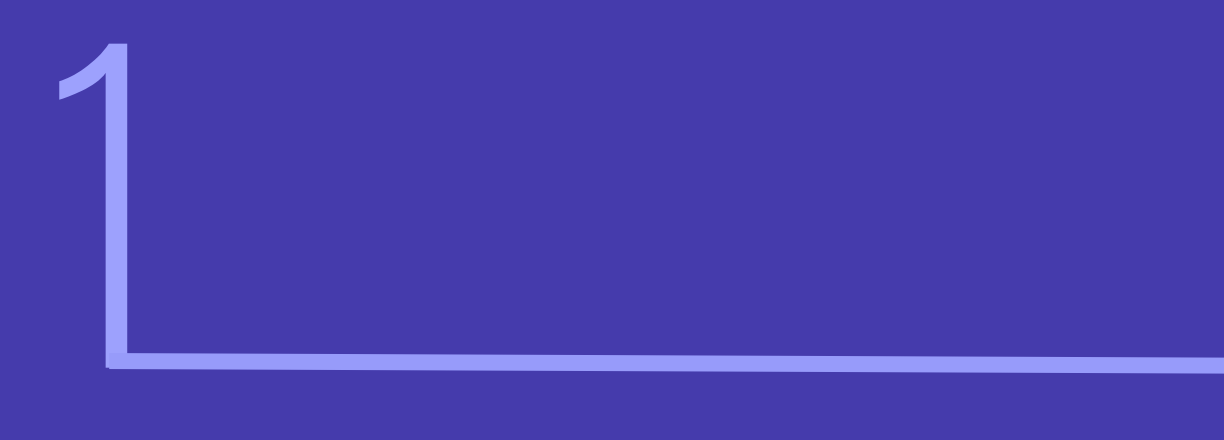

# QUANDO: QUEM: ONDE:

Preocupe-se que aconteça num horário onde não há outros eventos a acontecer em simultâneo (outras transmissões em direto, ou até jogos de futebol). Pode parecer trivial, mas vai influenciar bastante o número de visualizações. Podemos querer manter o horário em que a missa já é celebrada, porém, devemos ter atenção, pois um evento presencial tem características diferentes de eventos online.

Quem irá estar à frente da câmera e quem estará atrás da câmera. Transmitir ao vivo pode ser simples, mas tem diversas preparações às quais devemos estar atentos. Devemos sempre orientar uma pessoa, ou uma equipa, que irá auxiliar na transmissão. Podemos enfrentar dificuldades como: ter um problema de conexão da internet a meio da transmissão; alguém pode começar a fazer comentários não gentis ao vivo; podemos esquecer algum filtro ligado por descuido; ou até corrermos o risco de sermos hackeados. Por mais que tenha escolhido um Setup simples, recomenda-se sempre alguém atrás da câmera. Na frente da câmera deve ter alguém que fale de modo claro e num ritmo tranquilo.

Interno ou externo? No santuário, ou numa casa? O local irá influenciar a escolha dos materiais (luzes, micros, internet), ou até inviabilizar o projeto (no caso de um santuário que não tem acesso a internet de alta velocidade). No ambiente externo terá pouco controlo sobre as condições (som externo de pássaros, carros, ou até vento) e de luz (luz muito intensa , como a luz do meiodia).

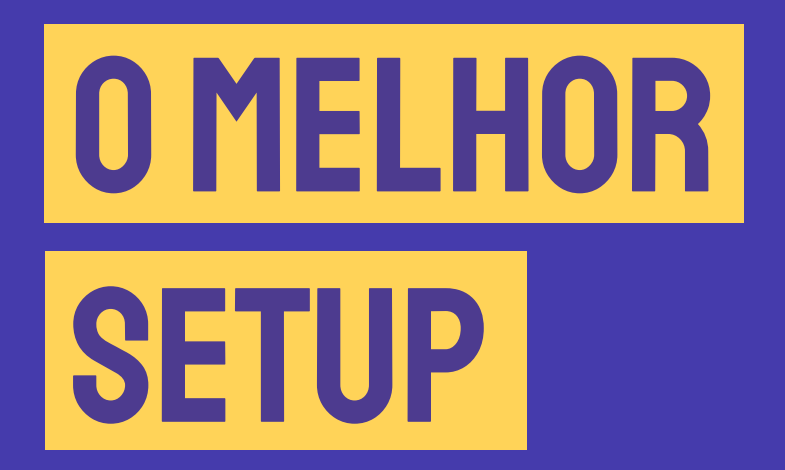

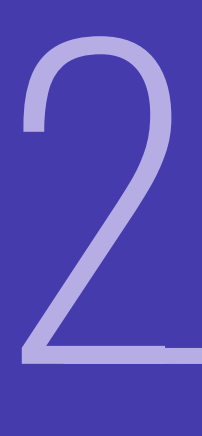

# BÁSICO: UM TELEMÓVEL E UMA CONEXÃO COM A INTERNET

Só fornece um plano de filmagem e não oferece à audiência uma experiência tão imersiva. A conexão de internet feita por wi-fi é instável e pode não ter a velocidade de upload necessária para garantir uma boa qualidade de transmissão. Como é a solução mais fácil, ela leva a um resultado final mais simples .

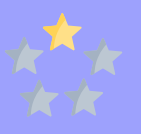

- É o mais simples e popular: consiste em ligar o telemóvel, colocá-lo num tripé e transmitir em direto pelo Facebook. Captura de Vídeo: Telemóvel.
- Equipamento de transmissão: Telemóvel.
- Internet: Wi-fi, pois usando os dados do próprio telemóvel é quase impossível garantir uma boa qualidade.
- Software de transmissão: direto para o Facebook, sem software.
- Som: conectar a uma saída da mesa de som direto ao telemóvel. Ou um micro de lapela direto no Telemóvel (no caso de não ter o sistema de Som).
- Equipa: uma pessoa para monitorar, começar e terminar o vídeo.

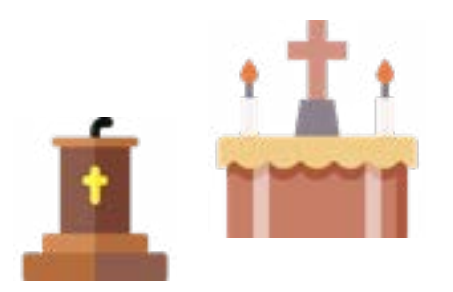

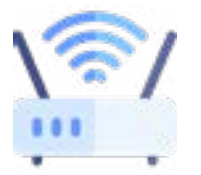

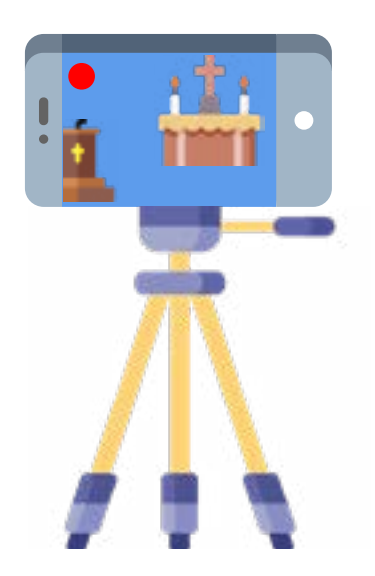

Se a missa tem leitores, salmistas e coro, além do presidente, cuidado para ter micros para todos. Os participantes devem caber todos dentro do plano.

# Médio:

Usando mais de um equipamento de captura de imagem, pode conseguir mais de um plano na sua filmagem, garantindo uma melhor experiência. O que irá influenciar o resultado final será a qualidade da filmagem (definição da câmera) e a conexão da internet.

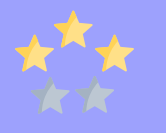

### UM COMPUTADOR, DUAS CÂMERAS, CONEXÃO COM A INTERNET

Pode melhorara transmissão ao adicionar outro plano de filmagem e pode usar um software de transmissão, como o OBS Studios.

Captura de Vídeo: uma câmera DSRL (com uma placa de captura) e uma Webcam.

Equipamento de transmissão: computador com um bom processador.

Internet: Procure sempre transmitir ligado diretamente ao router.

Software de transmissão: O OBS Studios é gratuito, permite certos grafismos de edição e pode transmitir para mais de uma plataforma simultaneamente.

Som: conectar uma saída da sua mesa de som diretamente ao computador. Veja, com antecedência, se precisa de uma interface de áudio, ou uma placa de áudio.

Equipa: uma pessoa para monitorar, começar e terminar o vídeo e talvez mais uma pessoa para montar as câmeras e conectar os fios ao computador.

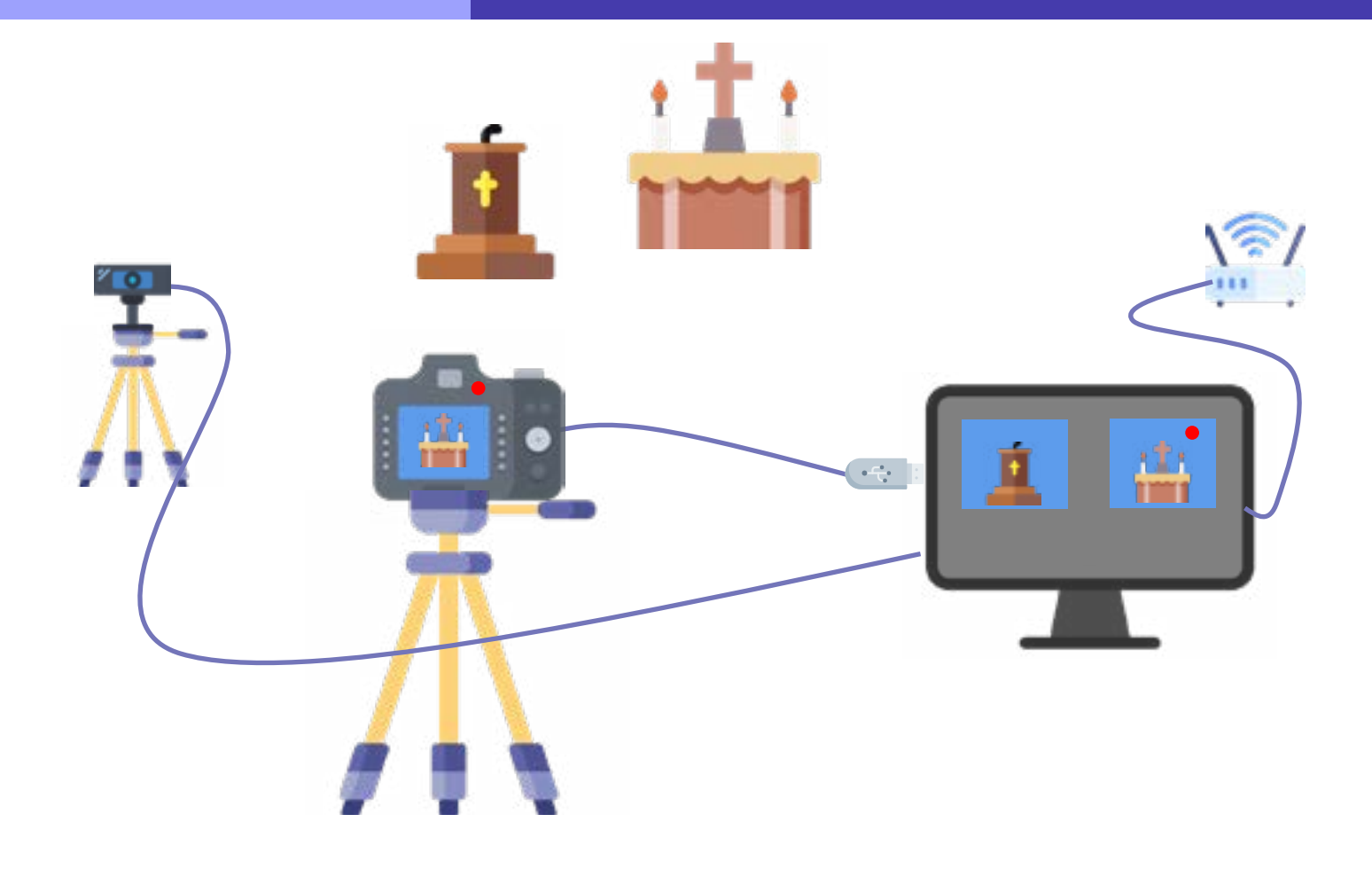

# Avançado:

Certamente é a configuração que requer mais cuidado e investimento. Recomenda-se para paróquias/movimentos que queiram fazer diretos com alta qualidade.

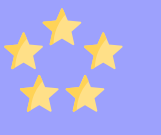

### UM COMPUTADOR, TRÊS OU MAIS CÂMERAS, UM SWITCHER, UMA CONEXÃO COM A INTERNET DE FIBRA ÓTICA

Captura de Vídeo: três ou mais câmeras DSRL/Mirorless ou Camcorder Profissional.

Equipamento de transmissão: computador com um bom processador.

Internet: ligado num acesso de fibra ótica.

Software de transmissão: O OBS studios é gratuito, permite certos grafismos de edição e pode transmitir para mais de uma plataforma simultaneamente.

Som: conectar uma saída da sua mesa de som diretamente ao computador. Veja se consegue ligar a saída diretamente no computador, ou se precisa de uma interface de áudio, ou mesmo de uma placa de áudio.

Equipa: Pessoas para monitorar e editar a transmissão e para montar as câmeras e conectar os fios.

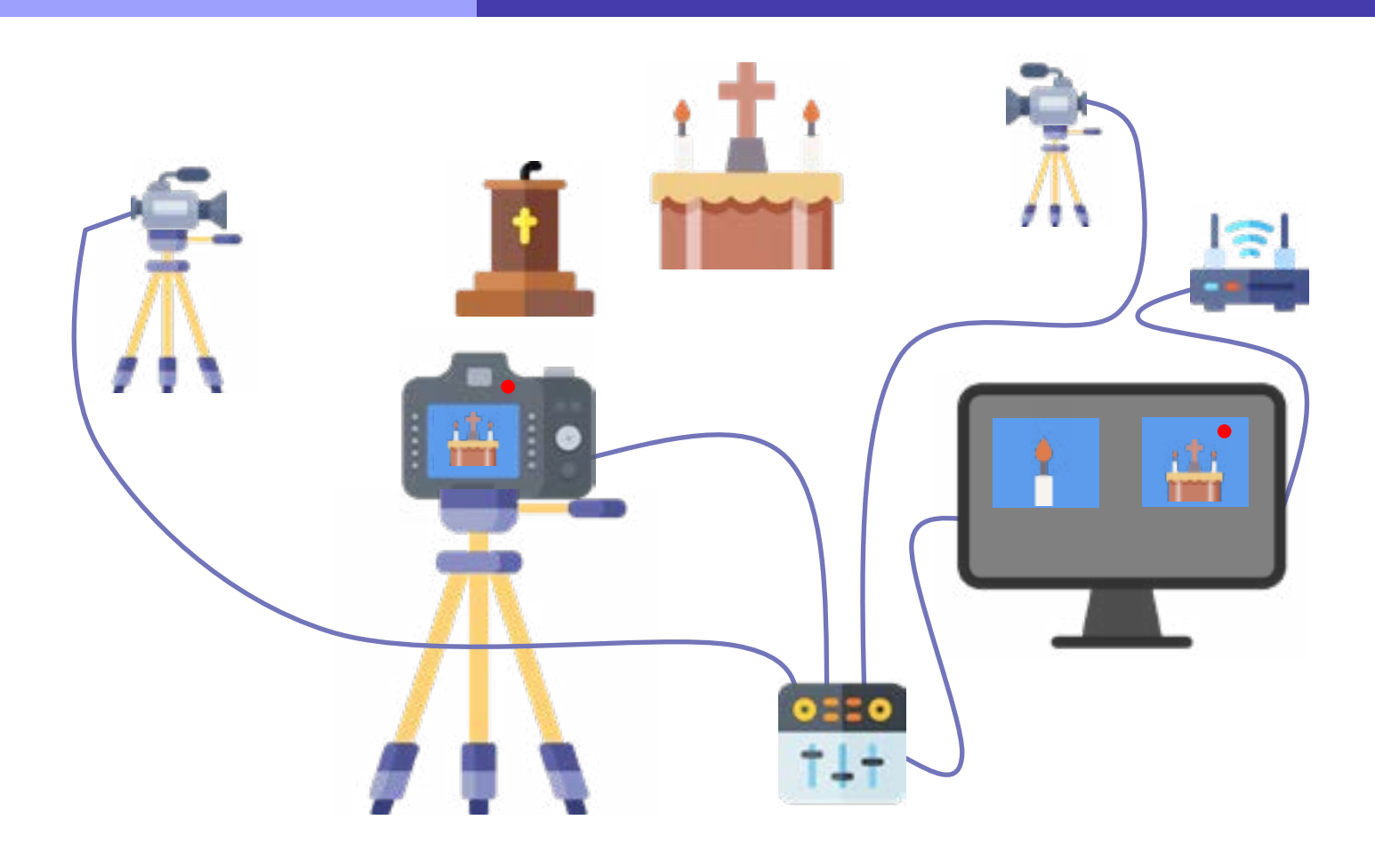

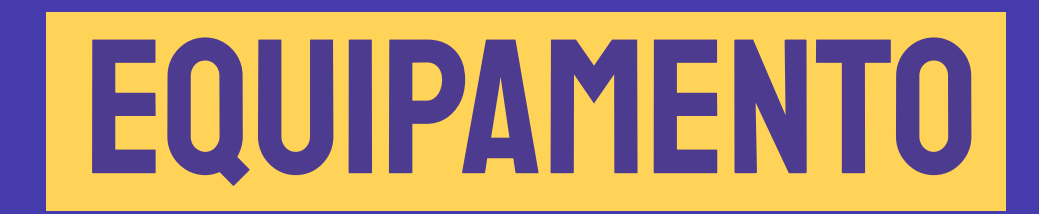

# 3

# **EQUIPAMENTOS**

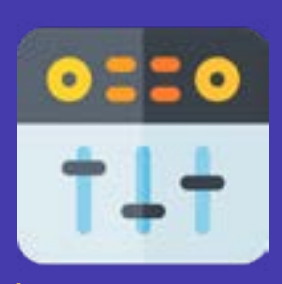

Um aparelho que captura diversas fontes de vídeo (câmeras) e permite que mude a fonte (câmera) que irá ser transmitida.

### Switcher Softbox

 O uso de softbox garante que a luz é difusa e suave e deixa as sombras menos nítidas.

### Cam-link / Cartão de videocaptura

Para o computador "capturar" a imagem vinda da câmera DSLR/Mirrorless, é preciso este cartão. Ele capta o sinal HDMI da câmera e permite conectar a entrada USB do computador. O buraco HDMI no seu computador não é uma entrada: é, na verdade, uma saída e, por isso, não capta vídeo, mas somente envia o sinal de vídeo para um monitor externo. Há, no Youtube, diversos vídeos que ensinam como fazer o seu computador reconhecer a sua DSLR como uma webcam, porém, são métodos complicados e requerem algum conhecimento e paciência. A Canon lançou recentemente um software (Canon EOS webcam beta) que permite conectar a câmera Canon diretamente ao computador e ser reconhecida como uma webcam.

# EQUIPAMENTOS

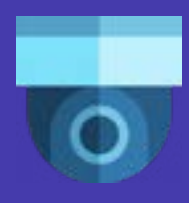

### Ip câmera/câmera de vigilância Versional Webcam

São feitas para transmitir a imagem através de uma conexão IP, o que prejudica muito a qualidade (e estabilidade) da imagem. São boas para planos gerais, pois possuem uma lente grande angular e não permitem muitos detalhes.

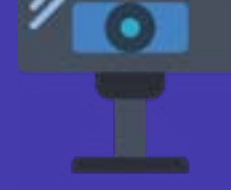

 Deve-se procurar sempre a webcam com maior resolução possível (mínimo de 1080px), porém, há smartphones que têm qualidade melhor que a webcam. O ponto positivo é a sua fácil conexão a um computador (liga-se diretamente com um cabo usb) e a facilidade de reconhecimento como uma fonte de captura de vídeo.

### DSLR /MIrrorless

Vendidas como câmeras de fotografia, elas são ótimas para fazer gravações, porém, elas têm as suas limitações. Como não foram feitas para gravar por longos períodos, certos modelos de câmera podem aquecer, ou a bateria pode não durar a gravação inteira. Para fazer transmissões usando o computador, a câmera não grava a imagem no cartão de memória, apenas transmite a imagem. Deve-se ter o cuidado de desligar a opção de auto desligar. Para a bateria aguentar durante longos períodos, recomenda-se uma fonte de alimentação contínua. Este tipo de câmera não é de fácil conexão ao computador como uma webcam, e irá precisar de um cam-link ou uma placa de videocaptura.

# EQUIPAMENTOS

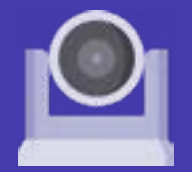

### ptz câmera Camcorder Camcorder Camcorder

Também conhecidas como Câmeras robôs, elas foram feitas para transmissão de alta qualidade. Permitem um zoom até 20 vezes e movimentos através de controlo remoto e permitem também fazer pan (mover horizontalmente) e tilt (mover verticalmente ). Permitem ainda que o operador mova livremente a câmera fazendo diferentes planos durante a transmissão. Requer sempre um controlador para usufruir destas características.

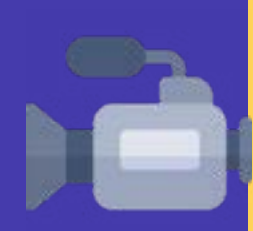

São as câmaras feitas para a gravação, sendo que existem as profissionais e as de uso doméstico. As profissionais irão conferir mais qualidade à transmissão, porém, têm mais botões e ajustes para serem controlados. Se não tiver pessoas que conhecem equipamentos videográficos com uma certa experiência, comprar uma câmara profissional pode ser um desperdício de dinheiro. As camcorder domésticas são simples, de fácil manuseio e levam a um resultado final de qualidade.

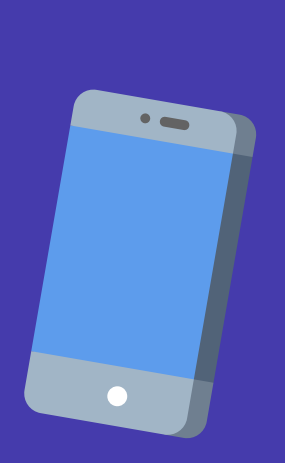

### telemóvel

Há telemóveis que têm uma qualidade boa de imagem. Porém, deve-se estar atento, pois esses aparelhos não foram feitos para gravar vídeos de longa duração, o que pode causar um superaquecimento ou o consumo rápido da bateria. Se estiver a usar um telemóvel pessoal, certifique-se que desligou notificações de outras aplicações para não ter transtornos. Telemóveis não são de fácil conexão ao computador (requerem aplicações específicas como o IPZ Cam).

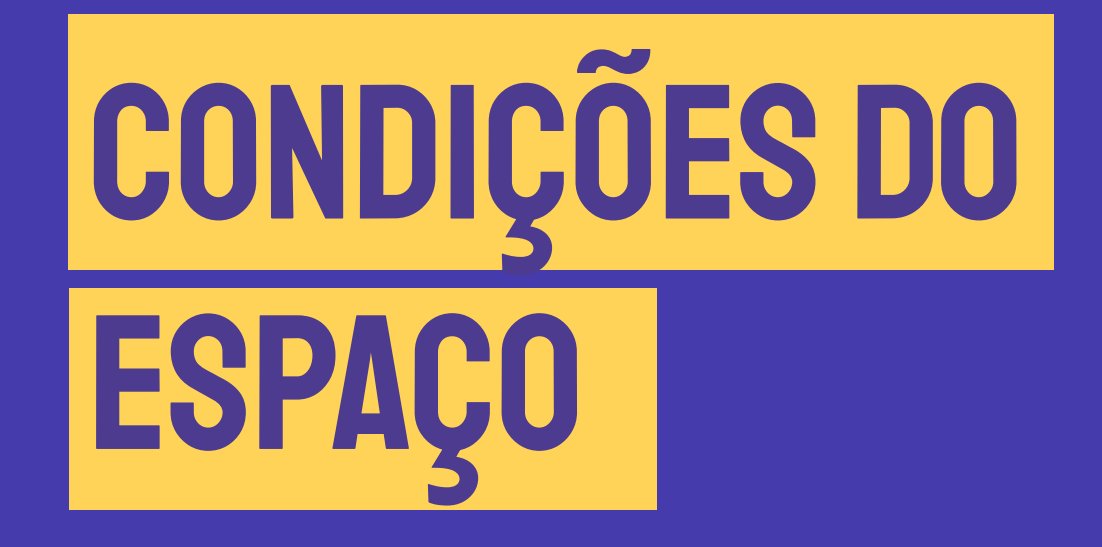

4

# **INTERNET**

A oferta de internet do local irá influenciar drasticamente a sua transmissão. Nem todas as igrejas têm acesso à internet de boa qualidade, especialmente a uma conexão direta à linha (via cabo, e não por wifi).

### Tipos de Conexão

Via cabo coaxial, há variação de velocidade, o que pode afetar o seu livestream. Já a conexão Via fibra não tem tanta variação, logo garante uma velocidade mais estável e é ideal para transmissões.

### Wifi ou cabo ethernet?

Sempre que possível, ligue o seu computador diretamente ao router. O sinal de wifi é instável e pode afetar a estabilidade da sua transmissão.

### Download ou Upload?

Download é a capacidade para descarregar conteúdos da internet e upload é a capacidade de carregar conteúdos na internet. No caso da transmissão, precisamos de observar a velocidade de Upload.

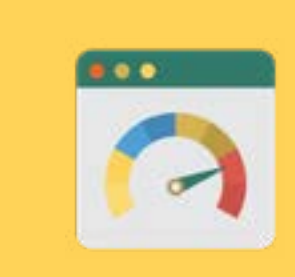

### Velocidade de upload

O Facebook pede um máximo de uma velocidade 4 mbps de upload, já o Youtube recomenda 1,5 a 4 mbps. Para ver a sua velocidade de upload, vá ao site [http://speedtest.net.](http://speednet.net) Faça sempre testes à sua conexão e veja com o seu provedor de internet se consegue aumentar a qualidade do upload.

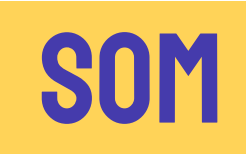

O som é talvez mais essencial que o vídeo! Um áudio sem vídeo é até tolerado, podemos continuar a rezar e a ouvir, mas um vídeo sem áudio é quase inútil e frustra a audiência.

Se vai transmitir a missa numa Igreja ou santuário, o ponto positivo é que já está equipada com o seu próprio sistema de som com micros. Para garantir a melhor qualidade, procure uma saída no no sistema de som e conecte diretamente ao aparelho com que irá transmitir, (como o computador, ou o telemóvel). As igrejas são conhecidas pela sua acústica: se não tiver cuidado com uma fonte limpa de som, o resultado final será um som com bastante reverberação (eco) e de difícil compreensão.

Se não tem um sistema próprio, considere um micro de lapela. O micro sem fios garante movimentos e qualidade, bem como menores riscos de tropeçar. Mas, se estiver a transmitir perto da câmera, pode tentar um micro de lapela com um fio comprido

 Conheça o sistema de som já instalado, tenha cabos de conexão compridos e adaptadores próprios para isto. Faça um teste e veja se está a ter um resultado satisfatório.

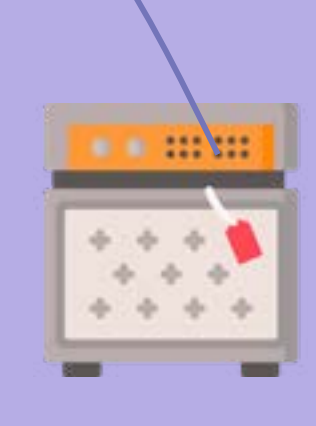

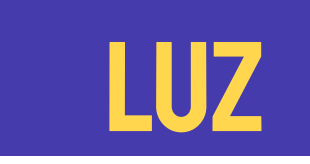

### a iluminação pode ser boa para o culto, mas pode ser insuficiente para a gravação. Considere ter duas soft boxes, uma de cada lado do altar, e talvez uma terceira para iluminar o ambão. É importante que a iluminação não venha só de cima, mas também dos lados, para amenizar as sombras que a iluminação cria no rosto. Antes de ajeitar a luz, temos que definir que planos é que irão ser gravados e verificar se cada plano tem a iluminação adequada.

Se estiver a gravar dentro de uma igreja ou santuário,

A fonte de luz deve estar sempre de cima ou por trás da câmera, mas nunca de frente. Evite posicionar a câmera virada para a janela. Se quiser realmente gravar com a janela ao fundo, certifiquese que o ambiente interno tem bastante luz artificial para combater a luz natural exterior.

### O TRABALHO DA LUZ É ELIMINAR SOMBRAS QUE DEIXAM A SUA IMAGEM COM UM EFEITO INDESEJADO

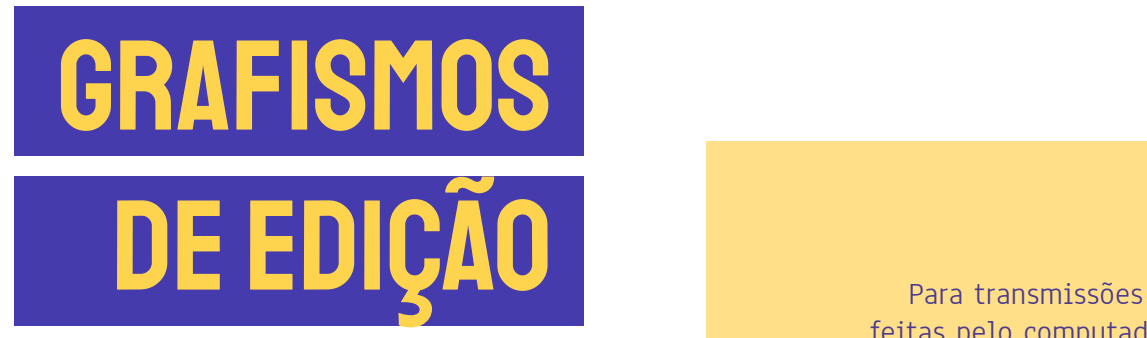

feitas pelo computador, recomenda-se o uso de certos grafismos para dar mais qualidade e informação à Transmissão

genérico pode ser estático (uma imagem JPG, por exemplo) ou pode ser em movimento. Se for usada a opção com movimento, tenha o cuidado de não ser muito longo ou demorado. Também pode ser usado este tipo de grafismo uma transmissão que já está em direto, mas ainda não tem tudo pronto.

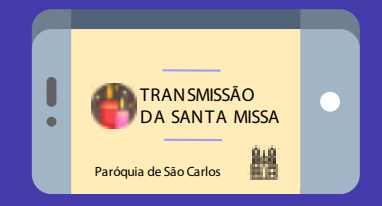

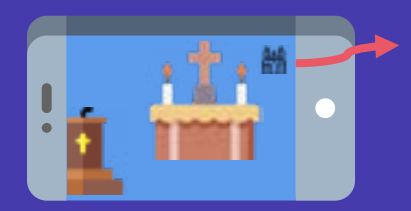

Geralmente pode ser usada para colocar um símbolo, como o logo de um evento, da diocese ou da paróquia. Serve para identificação e auto-promoção, pois quem assiste percebe quem está a produzir o direto.

Também conhecido como Lower Third, é o grafismo muito usado em jornais televisivos que fica na parte inferior da transmissão. Serve para dar uma informação sobre o que está a acontecer na tela, ou para identificar quem está a falar.

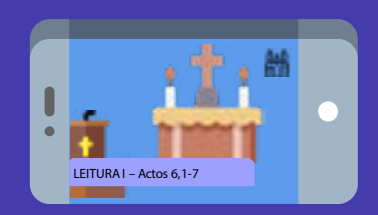

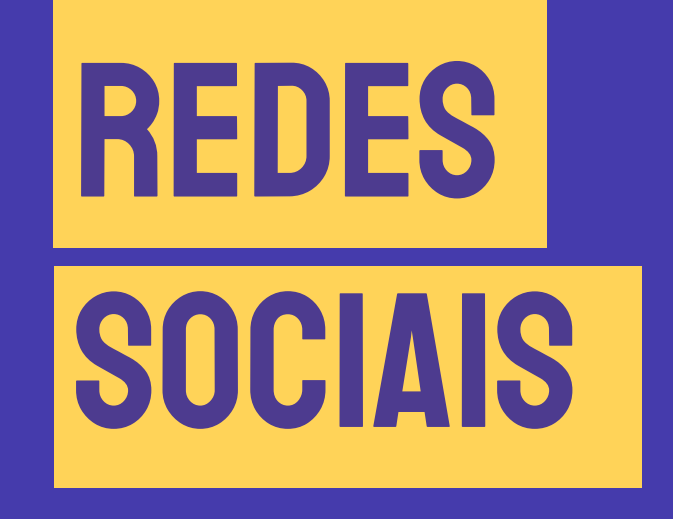

5

# ONDE TRANSMITIR ?

Se estiver a transmitir a partir do seu telemóvel, pode transmitir diretamente para o Facebook da sua paróquia/ movimento. Se estiver a usar o computador, recomenda-se o uso do software OBS Studios que, além de ser gratuito, permite adicionar outros planos de câmeras e grafismos.

# **OBS STUDIO**

O Software de Transmissão OBS Studio permite diversas funcionalidades, como adicionar diversas cenas, grafismos e conectar mais de uma rede social. Depois de o instalar no seu computador (verifique se o seu computador tem capacidade para correr o programa), configure-o com as suas contas de Facebook e/ou Youtube e faça a conexão com as câmeras. Há diversos tutoriais no Youtube que ensinam a funcionar com o software.

**TRANSMITA** SEMPRE DE UMA PÁGINA PÚBLICA, QUE NÃO REQUER AUTORIZAÇÃO. EVITE TRANSMITIR DE UMA PÁGINA PESSOAL, POIS O PÚBLICO FICARÁ RESTRITO A AMIGOS.

## FACEBOOK OU YOUTUBE

Sempre que possível, faça em ambas! Apesar de o YouTube ser uma plataforma exclusiva de vídeo, o Facebook tem um sistema de entrega muito mais eficaz. As pessoas facilmente gastam o seu tempo a navegar no Facebook e encontram a sua transmissão. As notificações no Facebook são mais inteligentes e, se alguém acompanha o seu conteúdo, todas as vezes que iniciar um direto essa pessoa irá receber uma notificação. No YouTube, a pessoa deve conhecer o seu canal, inscreverse e ligar as notificações para receber a notificação do direto. A partilha de diretos com amigos no Facebook também é bastante fácil. De facto, temos bastantes vantagens no Facebook, o que resulta num maior número de visualizações do que no YouTube. Porém, no Facebook o conteúdo perde-se no mar de informações da linha do tempo. No YouTube, o acesso a conteúdos é mais fácil. A pessoa entra no seu perfil e facilmente navega entre os vídeos que desejar, o que resulta melhor para conteúdos já transmitidos e pré-gravados. O YouTube só permite que faça diretos usando OBS em contas que já possuem mais de 1000 inscritos, o que pode inviabilizar a sua transmissão.

> Há outras plataformas, como Vimeo, InstaLive e o Church online Platform, porém, o Facebook e o Youtube são as mais populares em Portugal.

# **FAZER UMA TRANSMISSÃO TESTE**

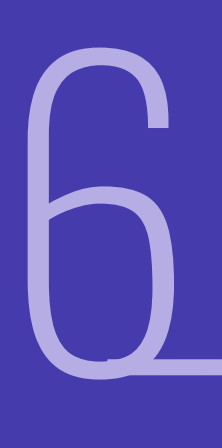

# **PRIMEIRA TRANSMISSÃO**

Antes de fazer o seu primeiro direto, faça uma transmissão teste. Veja se o áudio está bom, a imagem, verifique se as câmeras estão conectadas corretamente e se as baterias aguentam a duração do seu evento. Verifique a velocidade da sua internet e a sua estabilidade. Podemos aprender muito com os nossos erros.

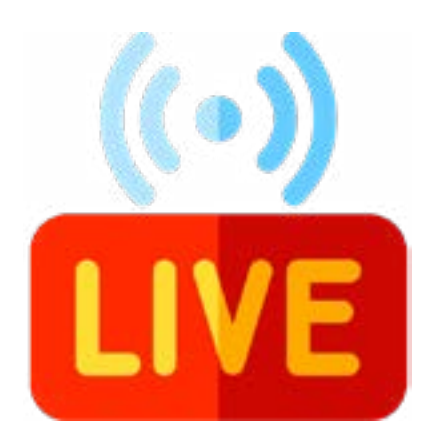

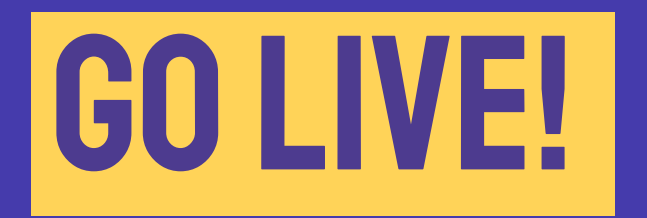

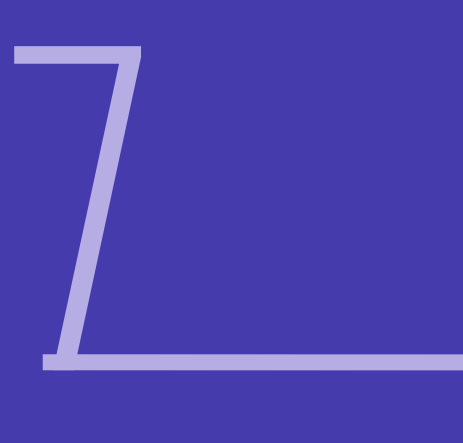

### FINALMENTE PODES COMEÇAR TUA TRANSMISSÃO E AVANÇAR COM A NOSSA MISSÃO DE LEVAR O EVANGELHO ATÉ AOS CONFINS DA TERRA.

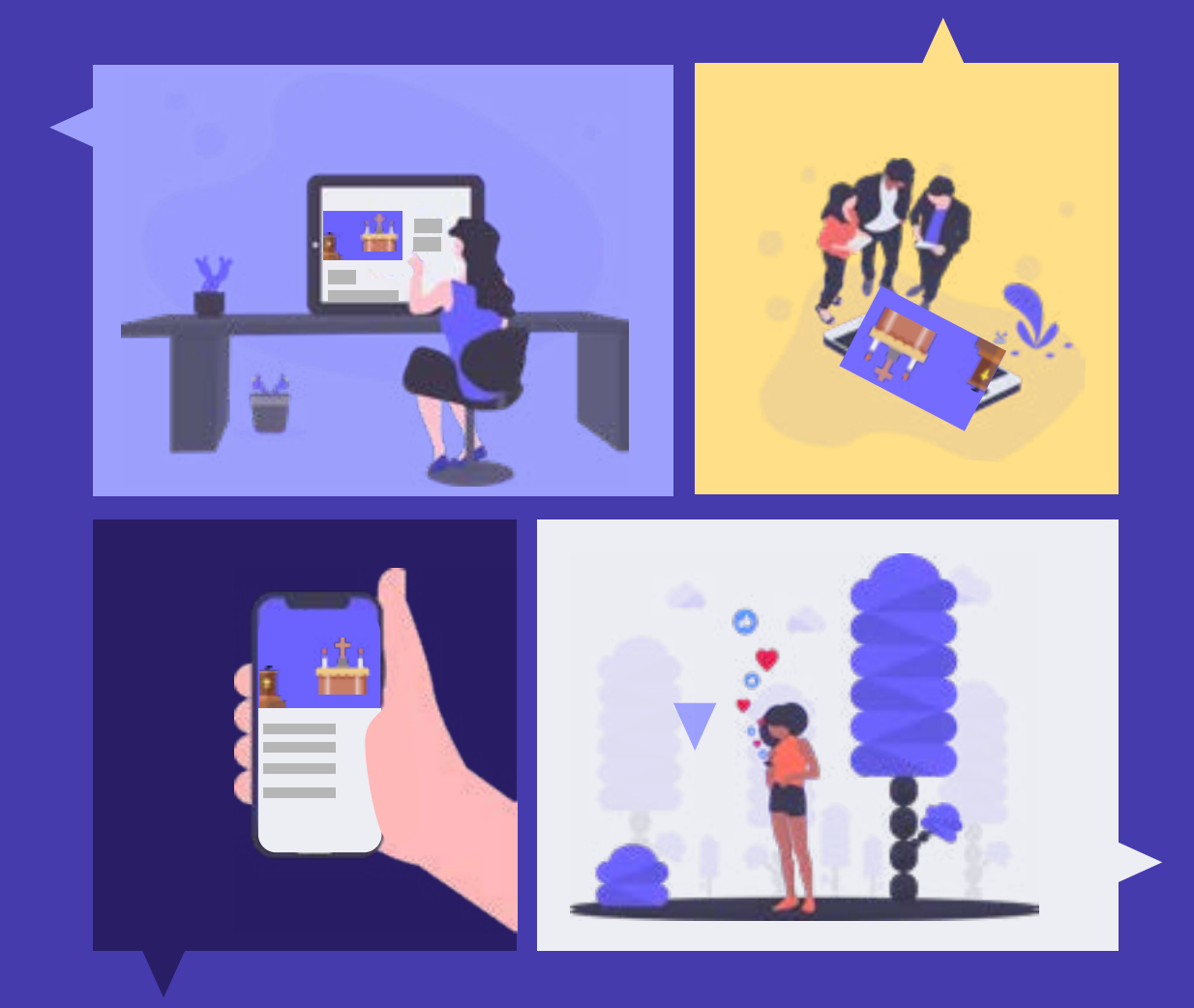

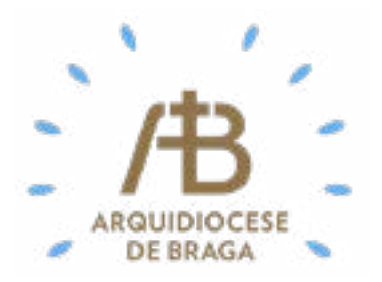